## **智行理财网** Bitget平台如何兑换加密货币,怎么购买eth

 Bitget经过几年的迅速发展,已经成长为数字资产衍生品交易所中的一批黑马。据 Tokeninsight发布的2020第一季度数字资产衍生品报告显示, Bitget交易所热度第 四名,合约成交量为第五名,位于币安之后。此前在标准共识和链塔智库的期货交 易排行中,Bitget按照综合评级,位列全球第四大合约交易所。

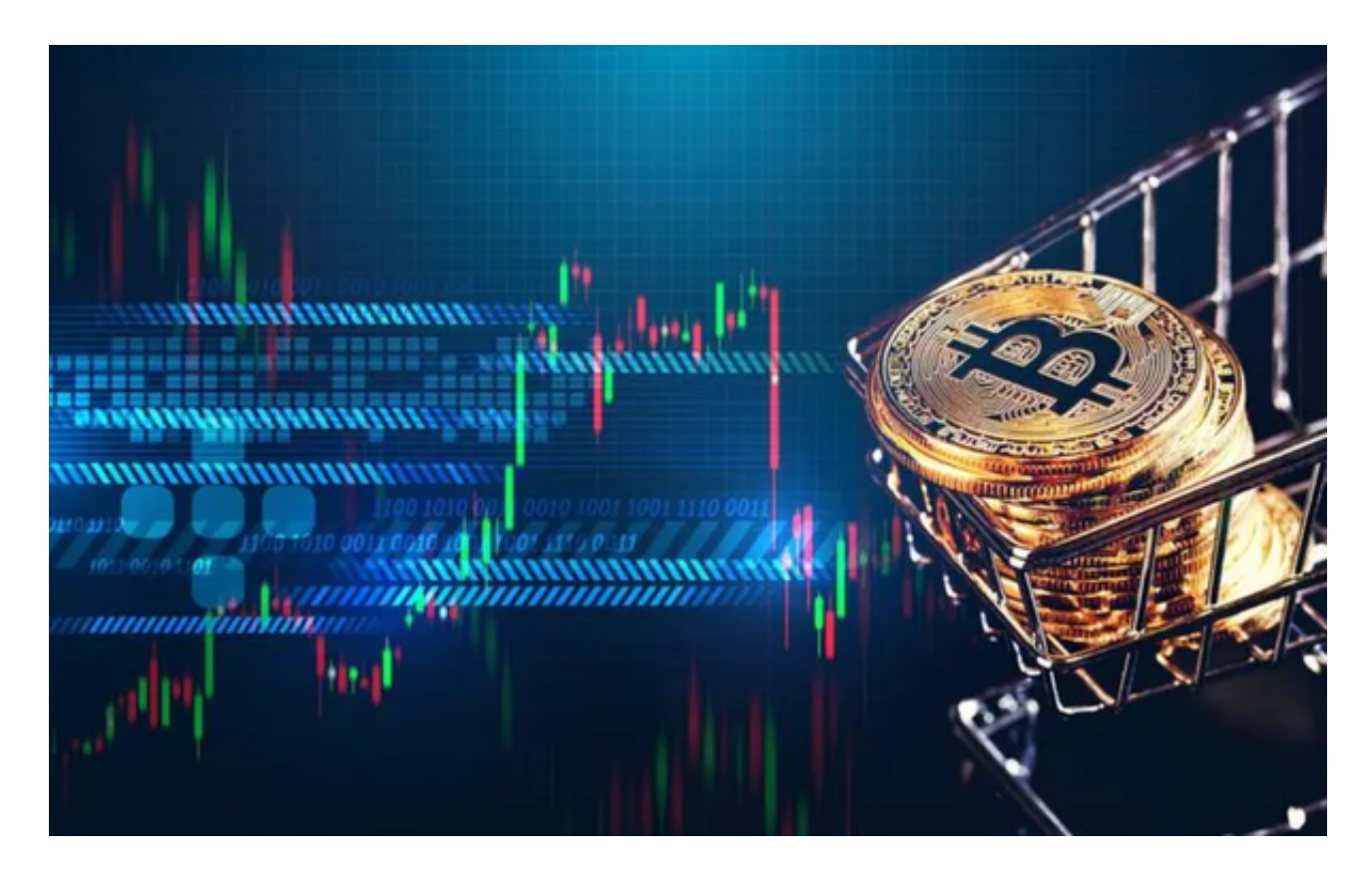

Bitget交易所是一款超棒的区块链教育平台,这里有着非常安全的交易系统,同时 全部的交易过程都是安全透明的,让用户能够更快的找到自己的交易信息,也能够 第一时间获取到币圈中的投资动态。

为了进一步保障用户的账户安全,Bitget提供了IP白名单设置,只有在指定的IP地 址下才能进行登陆和操作。用户可以在安全设置中进行IP白名单的设置,添加或删 除指定的IP地址。

在Bitget平台上兑换加密货币和购买ETH(以太币)的步骤如下:

。

。

1.注册并登录Bitget平台账户。前往Bitget的官方网站,完成注册并登录你的账户

2.完成身份验证。根据平台要求,完成必要的身份验证流程,以确保账户的安全性

 3.充值资金。在你的Bitget账户中,选择充值选项,并选择你想要使用的充值方式 ,如银行转账、支付宝、微信等。按照指示完成充值操作。

4.导航至交易页面。在Bitget平台上,找到交易页面或交易所选项。一般来说,你 可以在平台的导航栏或主页上找到。

5.选择交易对。在交易页面上, 选择ETH(以太币)的交易对。你可以在搜索栏中 输入"ETH"来找到ETH交易对。

 6.下单购买ETH。在交易页面上,输入你想要购买的ETH数量,并设置购买价格或 选择市价交易。确认订单信息后,提交购买订单。

7.确认交易。在Bitget平台上,你可以在订单簿或交易历史中查看你的订单状态。 一旦有合适的卖单与你的购买订单匹配,交易将会执行。

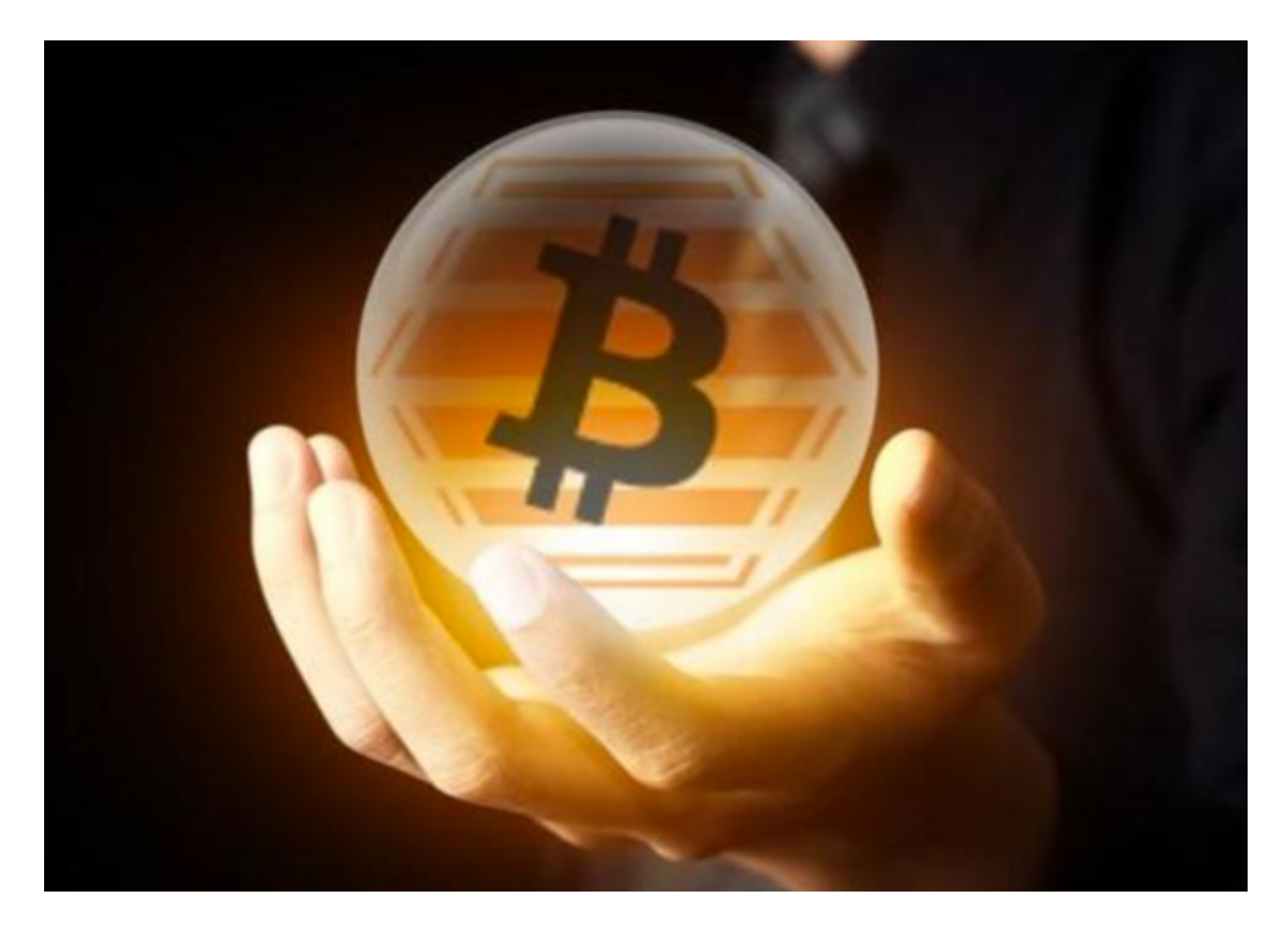

 请注意,以上步骤仅为一般指导,具体操作可能会有所不同,取决于Bitget平台的 界面和功能。在进行任何交易之前,请确保你已经充分了解平台的费用结构、安全 性和用户评价,并严格遵守平台的规定和政策。